## UNIVERSIDADE DE TAUBATÉ

ADRIANO HIDEKI TADIELLO ANDRÉ LUIZ DO PRADO LEITE GHIRINGHELLI NICOLAS CHIACHIO FRANÇA

## O USO DA RASBERRY PI 3 MODEL B COMO FERRAMENTA DE ENSINO

Taubaté – SP 2019

# ADRIANO HIDEKI TADIELLO ANDRÉ LUIZ DO PRADO LEITE GHIRINGHELLI NICOLAS CHIACHIO FRANÇA

## O USO DA RASBERRY PI 3 MODEL B COMO FERRAMENTA DE ENSINO

Trabalho de Graduação Interdisciplinar, apresentado como requisito parcial para a conclusão do curso de Tecnologia em Análise e Desenvolvimento de Sistemas do departamento de Informática da Universidade de Taubaté.

Orientador: Prof. Me. Reuel Adimar Lopes

Taubaté – SP 2019

#### Sistema Integrado de Bibliotecas – SIBi / UNITAU Biblioteca Setorial do Departamento de Informática

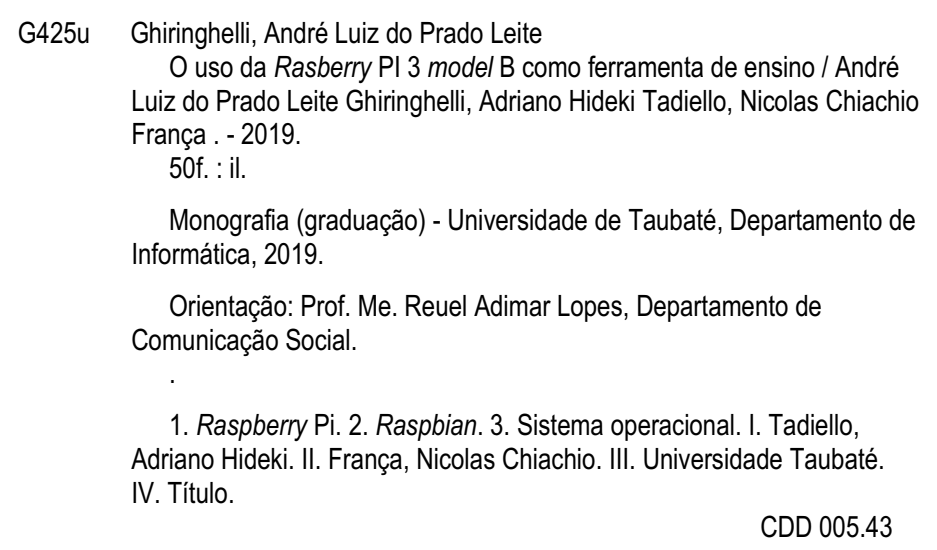

Ficha catalográfica elaborada pela Bibliotecária Regina Márcia Cuba – CRB 8ª/7416

## ADRIANO HIDEKI TADIELLO ANDRÉ LUIZ DO PRADO LEITE GHIRINGHELLI NICOLAS CHIACHIO FRANÇA

#### O USO DA RASBERRY PI 3 MODEL B COMO FERRAMENTA DE ENSINO

Trabalho de Graduação Interdisciplinar, apresentado como requisito parcial para a conclusão do curso de Tecnologia em Análise e Desenvolvimento de Sistemas do departamento de Informática da Universidade de Taubaté.

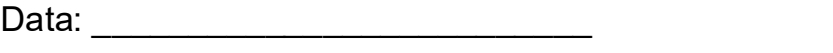

Resultado: **with the substitution** 

#### Banca Examinadora

Prof. Me. Reuel Adimar Lopes Universidade de Taubaté

Assinatura: \_\_\_\_\_\_\_\_\_\_\_\_\_\_\_\_\_\_\_\_\_\_\_\_\_\_\_\_\_\_\_\_\_

Prof. \_\_\_\_\_\_\_\_\_\_\_\_\_\_\_\_\_\_\_\_\_\_\_\_\_\_\_ Universidade de Taubaté

Assinatura: **Assinatura:**  $\overline{a}$ 

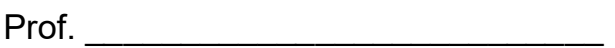

Assinatura: **Assinatura:**  $\overline{a}$ 

Universidade de Taubaté

### DEDICATÓRIA

Dedicamos este trabalho a nossos familiares que sempre estiveram dispostos a nos apoiar, aos nossos professores que nos incentivaram todo o tempo para buscarmos o melhor resultado e aprendizagem, e a nossos amigos que sempre deram força.

#### AGRADECIMENTOS

Agradecemos primeiramente à Deus, agradecemos também à nossos Professores que nos orientaram e auxiliaram no desenvolvimento deste trabalho, por último, mas não menos importante, aos nossos familiares que estiveram ao nosso lado nos consolando e apoiando desde o início.

"A nova fonte de poder não é o dinheiro nas mãos de poucos, mas informação nas mãos de muitos".

John Naisbitt

#### RESUMO

O avanço tecnológico permitiu que um computador que um dia já ocupou uma sala toda para processar poucas informações, coubesse hoje na palma de uma mão com um poder impressionante de processamento. A elaboração deste trabalho tem como objetivo apresentar uma ferramenta de ensino de baixo custo que atenda as atividades acadêmicas de um curso da área de Tecnologia de Informação como Análise e Desenvolvimento de Sistemas, Sistemas de Informação, dentre outros que possuam em sua grade curricular, matérias como Linguagem de Programação e desenvolvimento Web por exemplo. Para transformar o projeto em um produto em escala real, realizamos algumas adaptações em um sistema operacional livre, juntamente à um hardware que fosse suficiente para cumprir atividades acadêmicas, dessa forma, entregamos uma ferramenta de baixo custo como solução alternativa para grades curriculares de instituições de ensino da área de tecnologia da informação.

Palavras-Chave: Raspberry Pi, Raspbian, Sistema Operacional

#### **ABSTRACT**

Technological advancement has allowed a computer that once occupied an entire room to process little information to fit in the palm of a hand with impressive processing power today. This work aims to present a low cost teaching tool that meets the academic activities of a course in the area of Information Technology such as Analysis and Development of Systems, Information Systems, among others that have in their curriculum, subjects as programming language and web development for example. To make the project a full-scale product, we made some adaptations to a free operating system, along with hardware that was sufficient to accomplish academic activities, so we delivered a low-cost tool as an alternative solution to curricula of university institutions. teaching of information technology.

Keywords: Raspberry Pi, Raspbian, Operating System

## LISTA DE ABREVIATURAS E SIGLAS

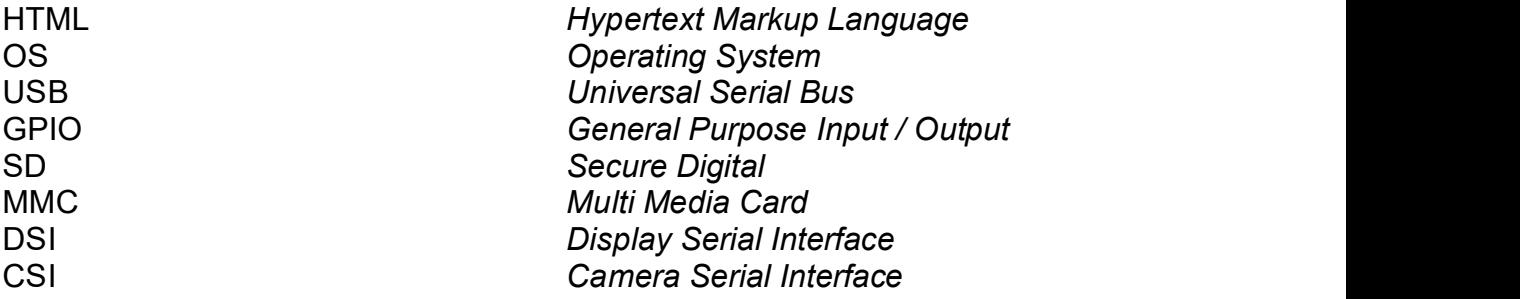

### LISTA DE TABELAS

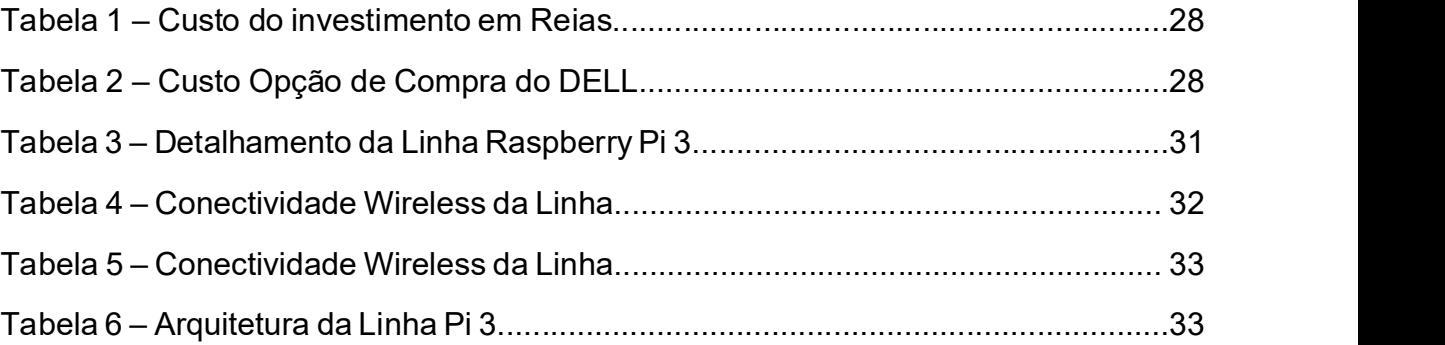

### LISTA DE FIGURAS

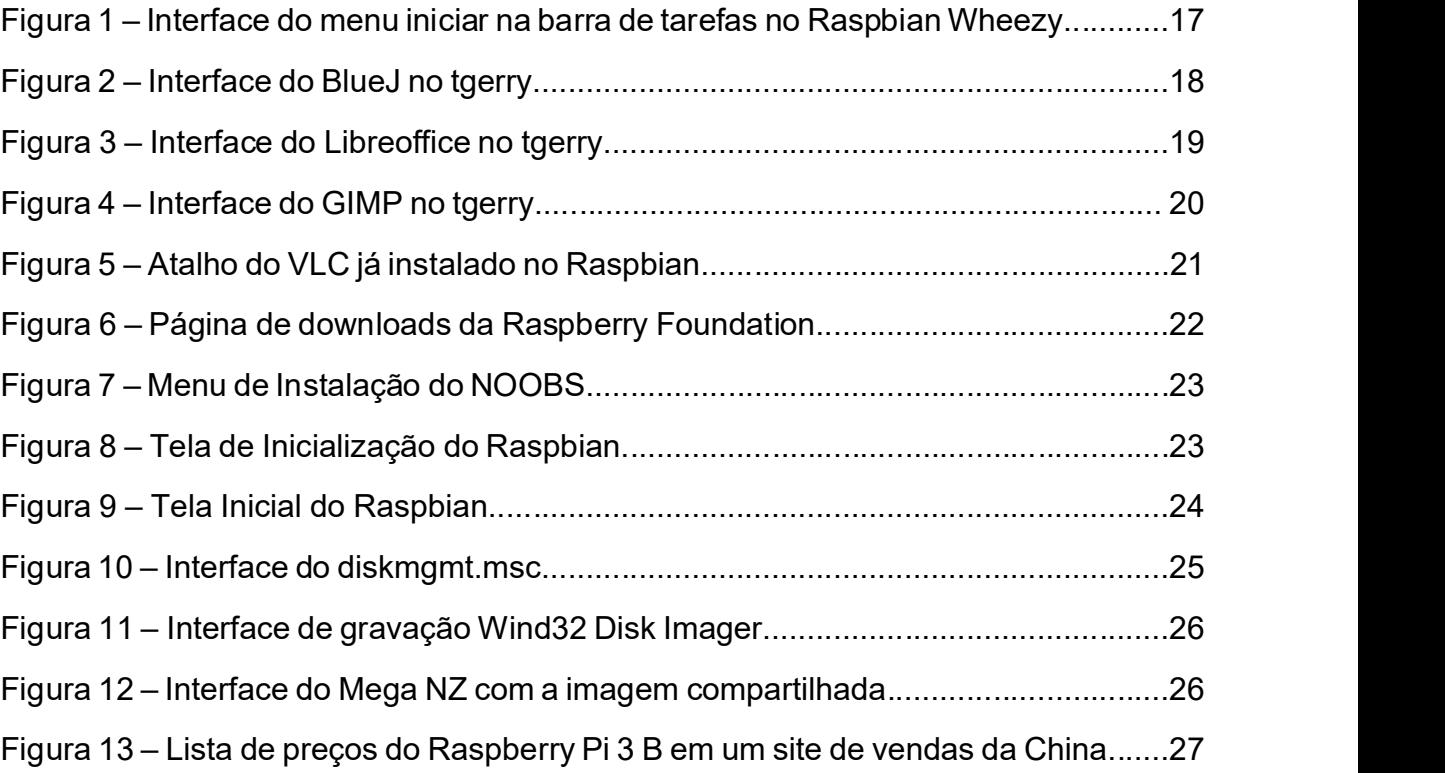

## **SUMÁRIO**

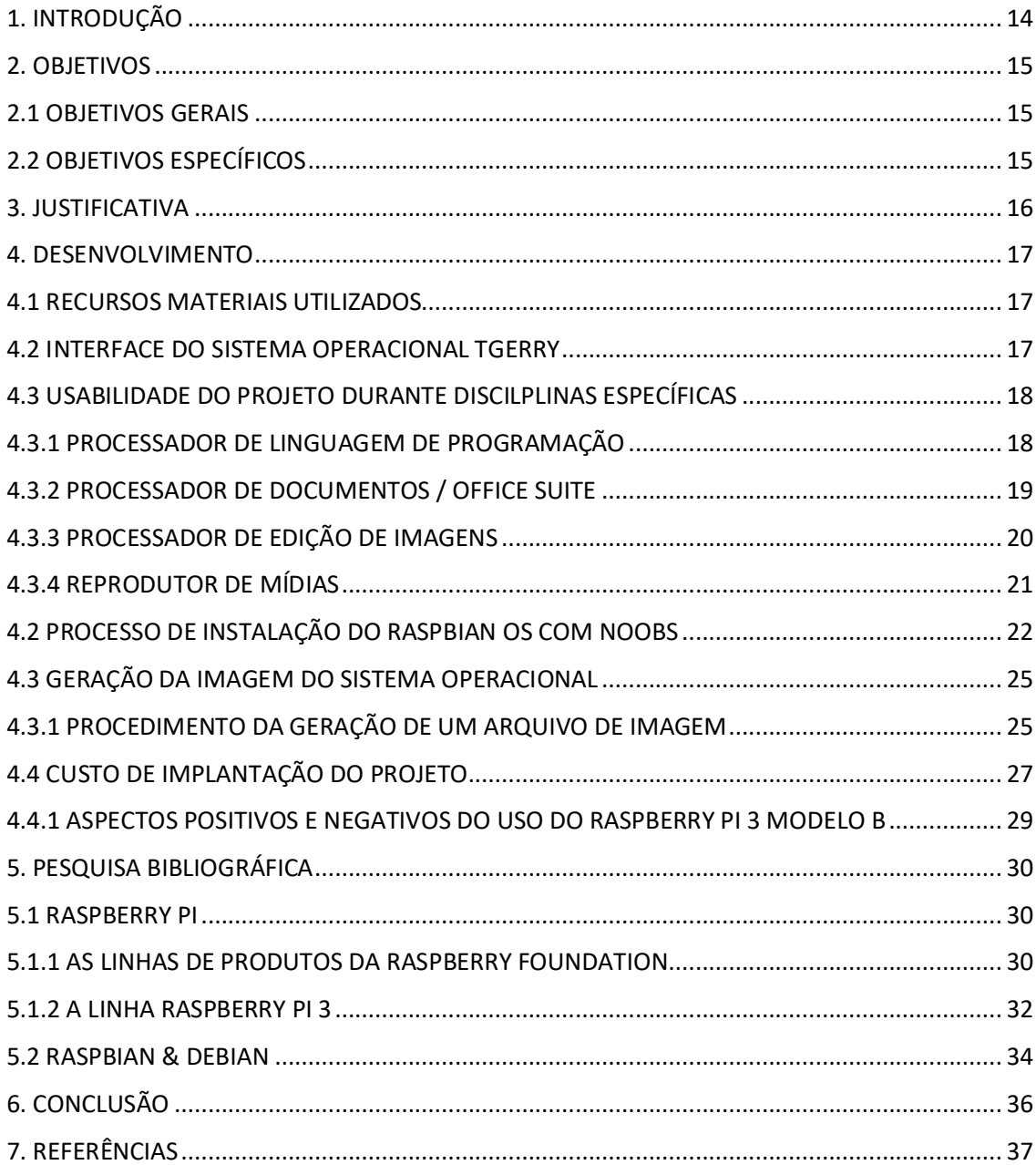

#### 1. INTRODUÇÃO

Com a evolução computacional, alguns equipamentos passaram a ganhar notoriedade no mercado tecnológico, isso devido ao seu pequeno tamanho e sua capacidade de processamento, ou seja, um pequeno computador, de dimensões semelhantes à um cartão de crédito, poderia ser utilizado como piloto de uma automação residencial. O assunto e a nova tendência de pequenos computadores ascendeu a partir de 2012, com a explosão dos investimentos e propostas do tema Internet das Coisas (Internet of Things), a pesar dos fatos, esse conceito foi introduzido em 1999 por Kevin Ashton, muitos projetos de automação e interconexão de objetos nasceram e foram aplicados em diversas áreas, como residencial e industrial, junto à esse fenômeno e com um espaço aberto no mercado tecnológico, muitas empresas passaram a apostar nessa nova área de inovação tecnológica, a Raspberry Foundation foi uma delas. A proposta de levar o conhecimento computacional por um baixo custo à escolas e locais onde a tecnologia não era acessível se tornou a missão principal da Raspberry Foundation que foi fundada oficialmente no ano de 2009 e em 29 de fevereiro de 2012 a empresa passou a produzir o seu primeiro modelo de computador de placa única, o Raspberry Pi.

Seguindo esta lógica, realizamos a personalização de um sistema operacional baseado em Debian para que se adequasse à grades curriculares de instituições de ensino computacional, suprindo atividades de matérias como Linguagem de Programação, Programação para Web e demais, sejam essas de ensino médiotécnico ou e superior, de forma resumida, o projeto consiste em um sistema operacional livre personalizado embarcado à um Raspberry Pi 3 modelo B, sendo assim uma ferramenta de baixo custo capaz de exercer as atividades acadêmicas necessárias, desde as mais básicas como a composição de documentos e apresentações em um Office Suite, até mesmo a atividades mais complexas como a programação e o uso de sensores nos pinos da placa.

### 2. OBJETIVOS

#### 2.1 OBJETIVOS GERAIS

O objetivo geral deste trabalho consiste em apresentar uma ferramenta de ensino computacional de baixo custo para atender de cursos de tecnologia.

#### 2.2 OBJETIVOS ESPECÍFICOS

- Apresentar o Raspberry PI junto a interface do sistema operacional personalizado, nomeado como tgerry;
- Documentar e apresentar o processo de instalação do sistema operacional e dos Softwares aplicados às matérias do curso;
- Conceituar o projeto (Hardware e Software);
- Apresentar o investimento do projeto e o comparar com o cenário atual.

#### 3. JUSTIFICATIVA

Com o avanço da tecnologia, é comum observar diferentes sistemas operacionais sendo executados em ambientes e dispositivos variados, dessa forma, decidimos apresentar como uma ferramenta de ensino alternativa e de baixo custo que é composta por um pequeno computador de placa única e um sistema operacional personalizado que atende as necessidades de um curso de informática por exemplo, seja este de nível técnico ou superior. Conforme mencionado anteriormente, nossa missão é apresentar essa solução de baixo custo para ser implantada em universidades e escolas que possuam cursos da área de tecnologia da informação, como já citado de exemplo, cursos como Análise e Desenvolvimento de Sistemas e Engenharia da Computação.

#### 4. DESENVOLVIMENTO

#### 4.1 RECURSOS MATERIAIS UTILIZADOS

Além do tempo destinado aos testes e simulações realizadas no sistema operacional nativo, necessitamos de recursos físicos para colocar nosso projeto em uma escala de produto ou projeto para que pudesse ser entregue, com isso, dispomos dos itens a seguir:

- Raspberry PI 3 Modelo B e case
- Cooler
- Cartão SD
- Teclado e Mouse
- Monitor

#### 4.2 INTERFACE DO SISTEMA OPERACIONAL TGERRY

Assim como no sistema operacional Windows, os variantes do projeto GNU/Linux possuem uma interface amigável ao usuário, podemos citar inúmero exemplos, porém, os mais básicos e notáveis aos olhos dos usuários, podem ser a barra de tarefas e o menu de personalização do plano de fundo da área de trabalho conforme ilustra a imagem a seguir de uma emulação do Raspbian Wheezy durante os testes do projeto.

Figura 1 – Interface do menu iniciar na barra de tarefas no Raspbian Wheezy

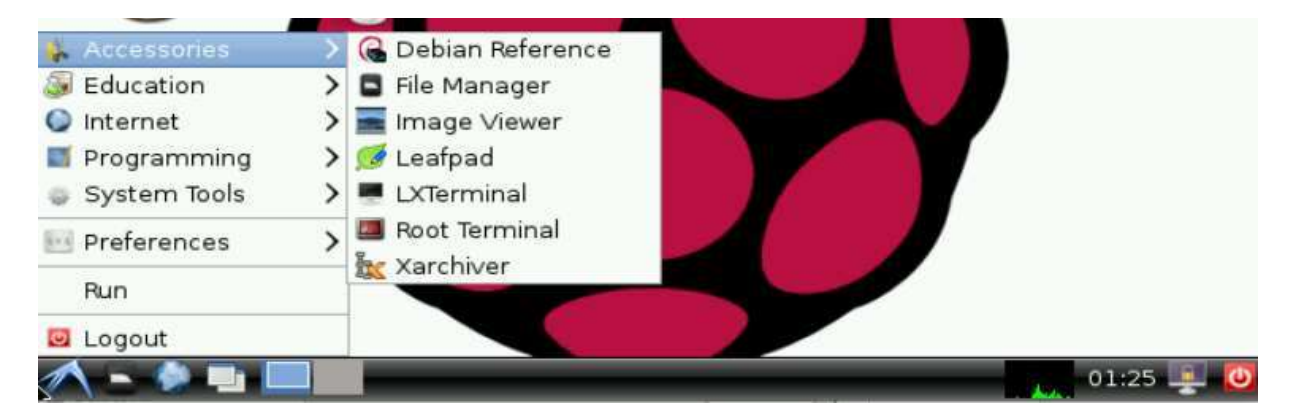

Fonte: Elaborado pelos Autores

#### 4.3 USABILIDADE DO PROJETO DURANTE DISCILPLINAS ESPECÍFICAS

Citamos o cenário perfeito anteriormente, atividades que curriculares que envolvam o uso de processadores de texto junto à um framework para programação, novamente, a interface amigável do sistema operacional, permite que o usuário não tenha nenhum problema ao realizar tarefas simultâneas, pois assim como no sistema operacional Windows, as janelas ou abas abertas ficam agrupadas e minimizadas na barra de tarefas.

#### 4.3.1 PROCESSADOR DE LINGUAGEM DE PROGRAMAÇÃO

No caso de uma disciplina de linguagem de programação, sendo ela em Java, no Windows é comum observar que a programação é realizada no software NetBeans, no caso de sistemas que utilizam o Kernel GNU/Linux, especificamente no sistema operacional tgerry, será utilizado o software BlueJ. Segundo Hagan e Markham (2000), o programa é baseado na linguagem Blue, e foi utilizado em sala de aula em 1999. A imagem a seguir ilustra a interface do BlueJ sendo executado no sistema operacional tgerry.

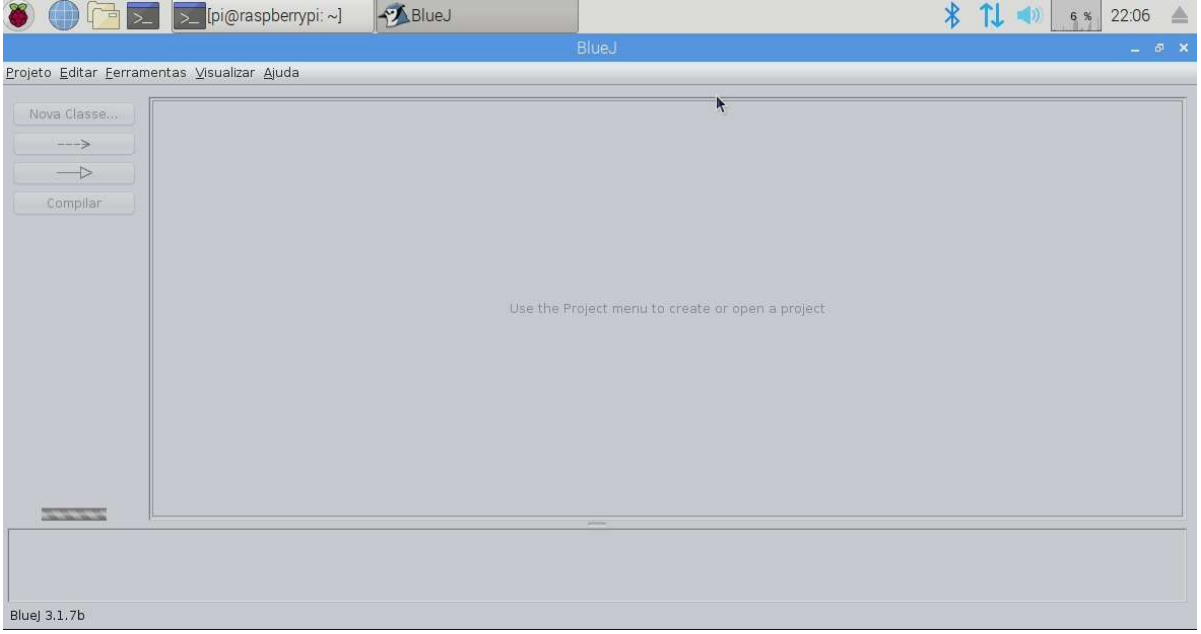

Figura 2 – Interface do BlueJ no tgerry

Fonte: Elaborado pelos Autores

#### 4.3.2 PROCESSADOR DE DOCUMENTOS / OFFICE SUITE

Durante as disciplinas obviamente será necessário um processador de textos e documentos, como documentos de texto, planilhas, apresentações, entre outros. Para o isso será utilizado o Libreoffice, segundo Borges (2014), é um Office Suite, ou seja, um pacote com um conjunto de aplicativos de escritório, como editores de texto, planilhas, slides, banco de dados e demais. O software é livre e no Brasil é o segundo mais utilizado, como não há problemas com licenças e direitos autorais, o suíte se torna perfeito para aplicação em sala de aula, sem contar na gama de ferramentas que o programa possui.

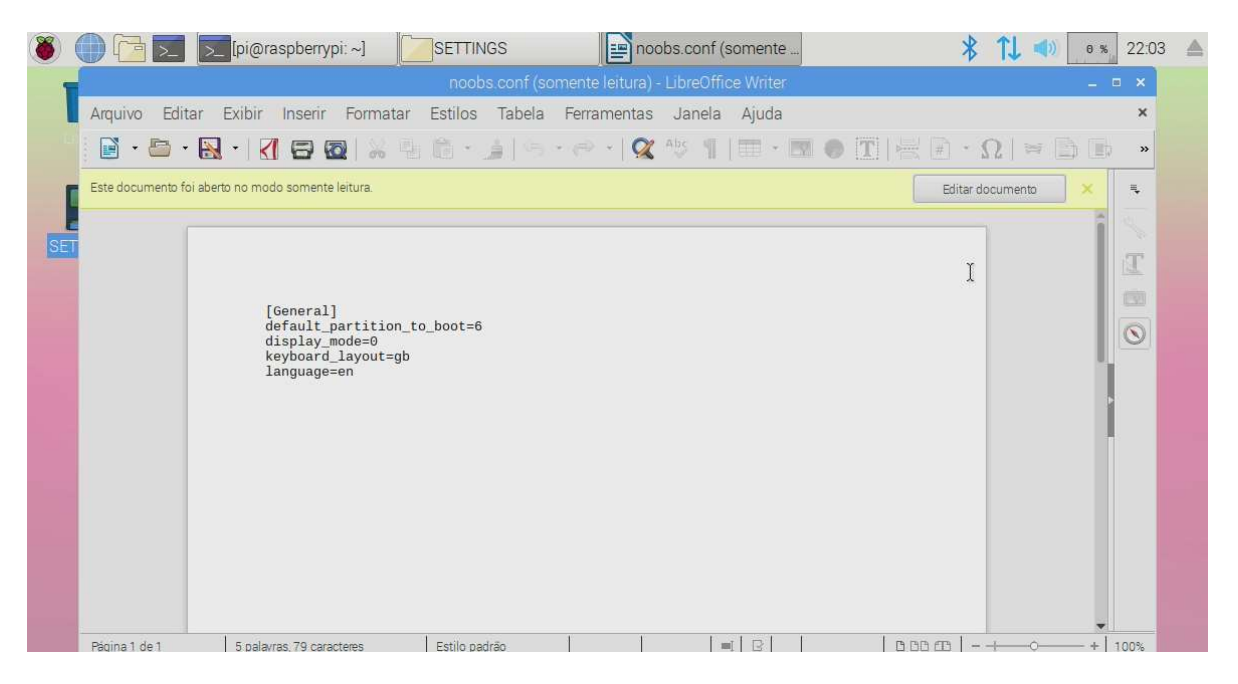

Figura 3 – Interface do Libreoffice no tgerry

Fonte: Elaborado pelos Autores

#### 4.3.3 PROCESSADOR DE EDIÇÃO DE IMAGENS

Segundo Kylander e Kylander (1999), o Gimp é um software livre, recomendado para atividades de edição de fotos, composição de imagens e criação de imagens. Graças à diversidade de recursos apresentados, o software pode ser utilizado como um simples programa de pintura, um programa para retoque de fotos, conversor de formato de imagem e muito mais. Segundo os desenvolvedores, a interface de script avançada permite que tudo seja facilmente script, desde a tarefa mais simples até os procedimentos de manipulação de imagem mais complexos.

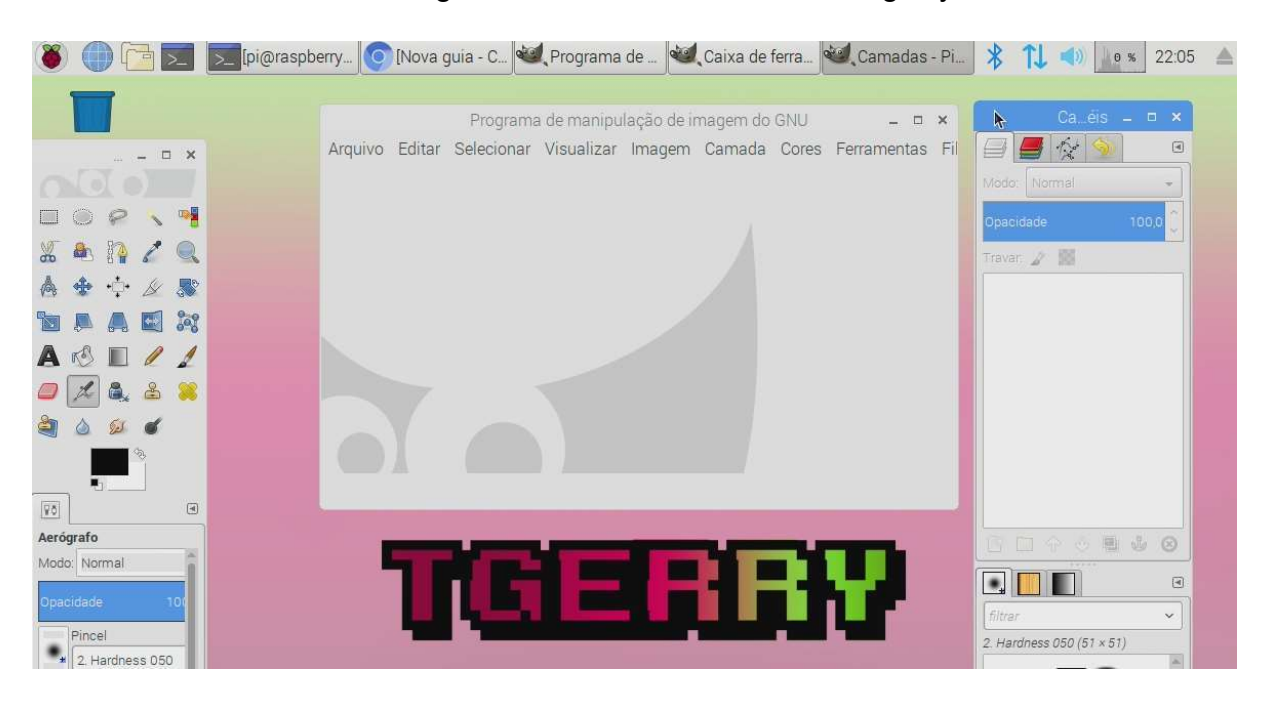

#### Figura 4 – Interface do GIMP no tgerry

Fonte: Elaborado pelos Autores

#### 4.3.4 REPRODUTOR DE MÍDIAS

O VLC é um player de multimídia de plataforma livre e de código aberto que reproduz a boa parte dos arquivos multimídia, como arquivos de áudio e de vídeo. O VLC Player vem pré-instalado e configurado nas imagens do Raspbian posteriores à 13 de novembro de 2018. Segundo Müller e Timmerer (2011), o VLC é um player muito flexível, de fácil acesso e interface de fácil interação.

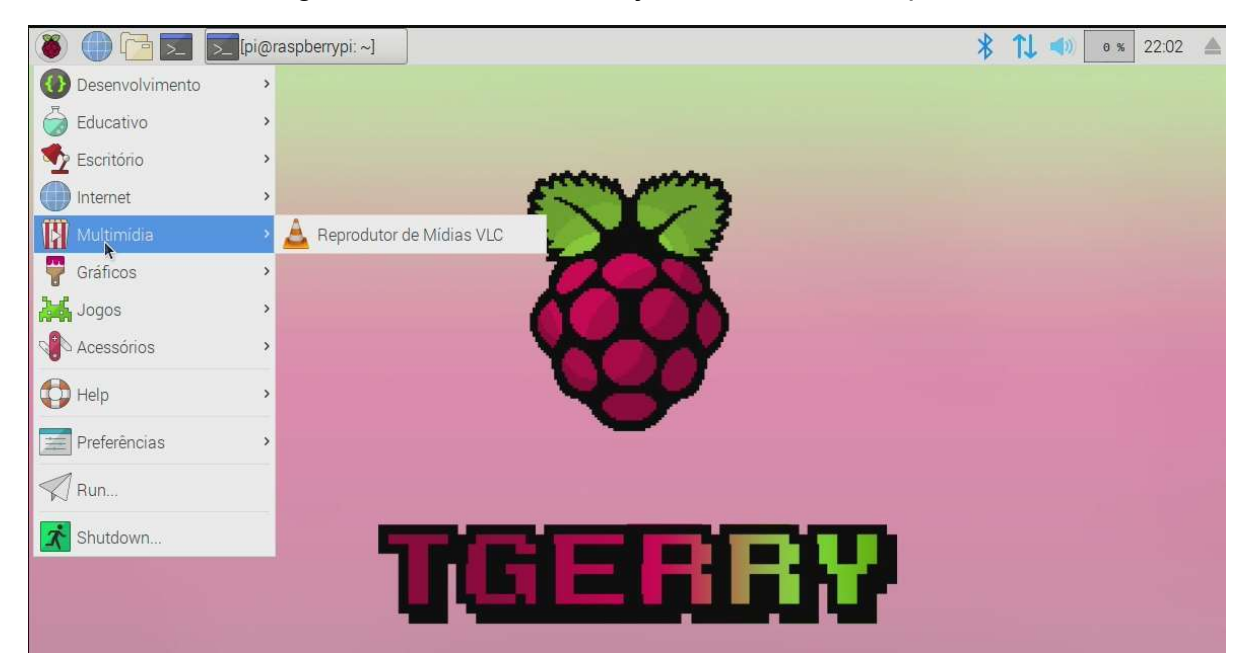

Figura 5 – Atalho do VLC já instalado no Raspbian

Fonte: Elaborado pelos Autores

#### 4.2 PROCESSO DE INSTALAÇÃO DO RASPBIAN OS COM NOOBS

A instalação foi realizada utilizando o NOOBS (New Out Of Box Software), que resumidamente é um gerenciador de instalação de sistemas operacionais préconfigurados para o primeiro boot de instalação. O NOOBS está disponível para ser download na página de Downloads da Raspberry Foundation.

#### Figura 6 – Página de downloads da Raspberry Foundation

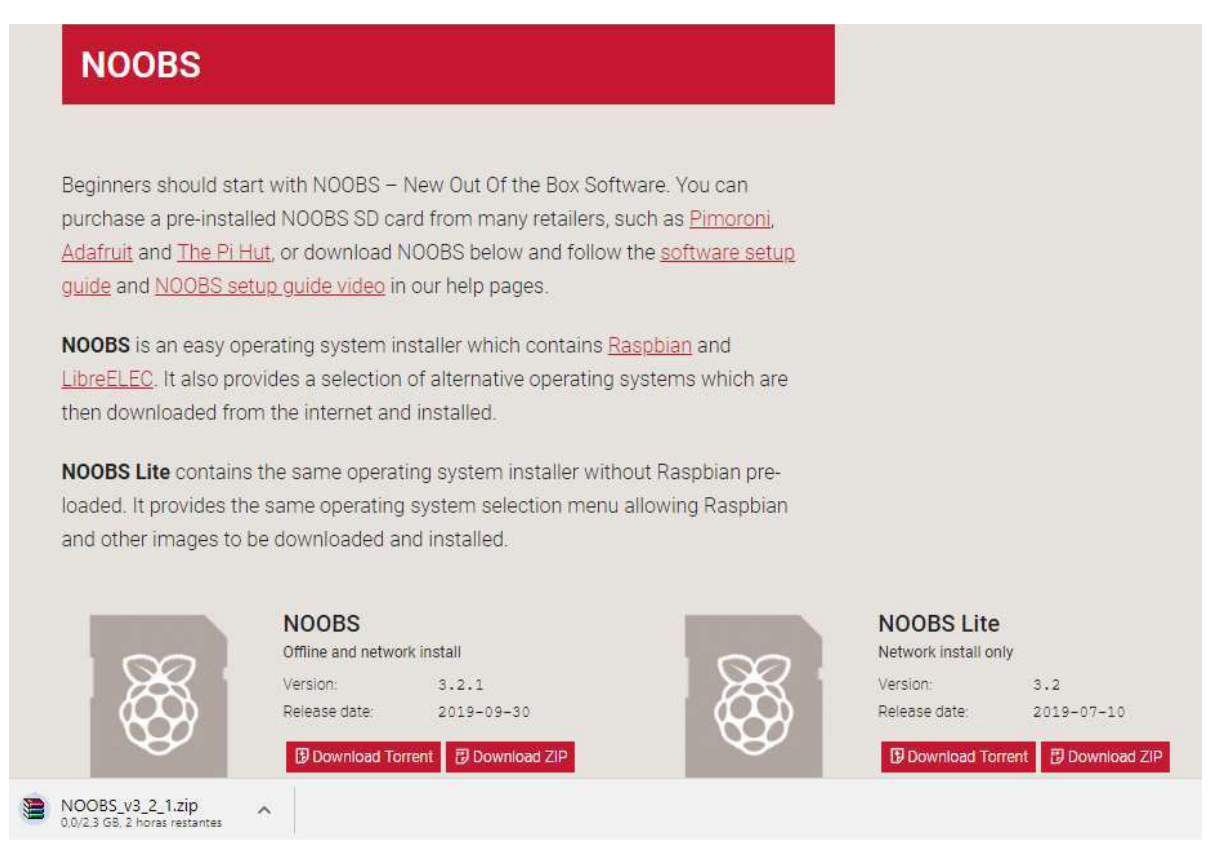

Fonte: Elaborado pelos Autores

 O conteúdo do arquivo compactado foi extraído para um cartão SD previamente formatado como FAT32, esta formatação em particular foi realizada através do próprio recurso de formatação disponível no Windows 10 ou em versões anteriores.

Com os arquivos no cartão SD, basta conectar o mesmo no Raspberry e ligar à alguma fonte de vídeo para acompanhar a instalação, pois algumas atividades dependem de ações do usuário, ao realizar o primeiro boot, será apresentada a tela inicial para escolha do sistema operacional, neste caso a escolha foi do Raspbian.

As telas a seguir ilustram o processo acima descrito.

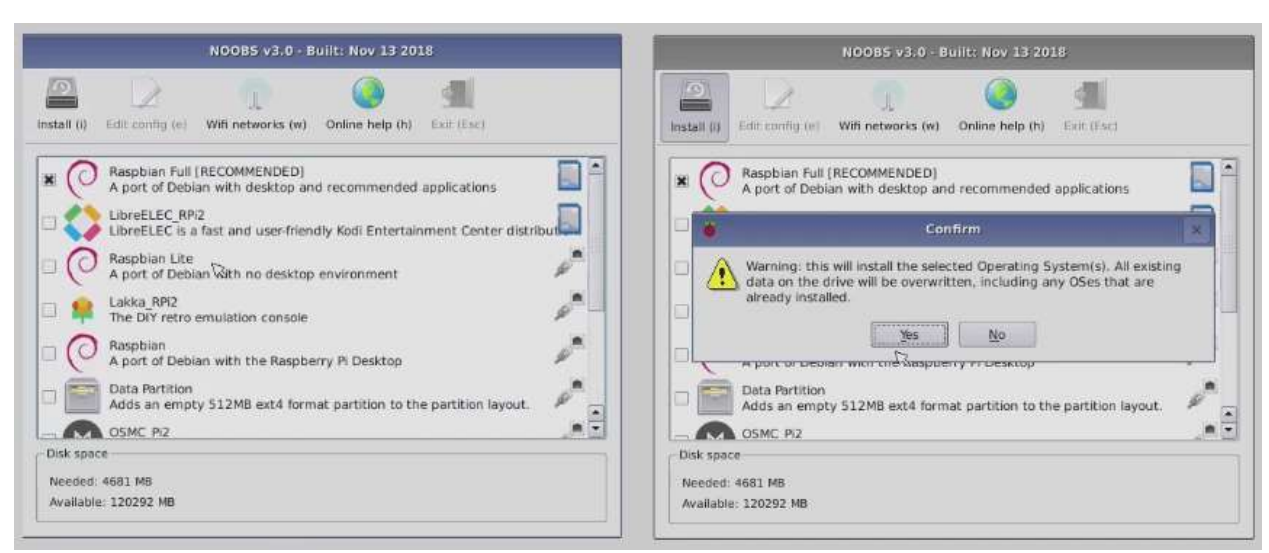

Figura 7 – Menu de Instalação do NOOBS

Fonte: Elaborado pelos Autores

Após o carregamento completo da instalação, o boot será automático, e os arquivos iniciais serão carregados conforme a imagem a seguir.

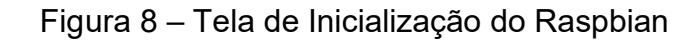

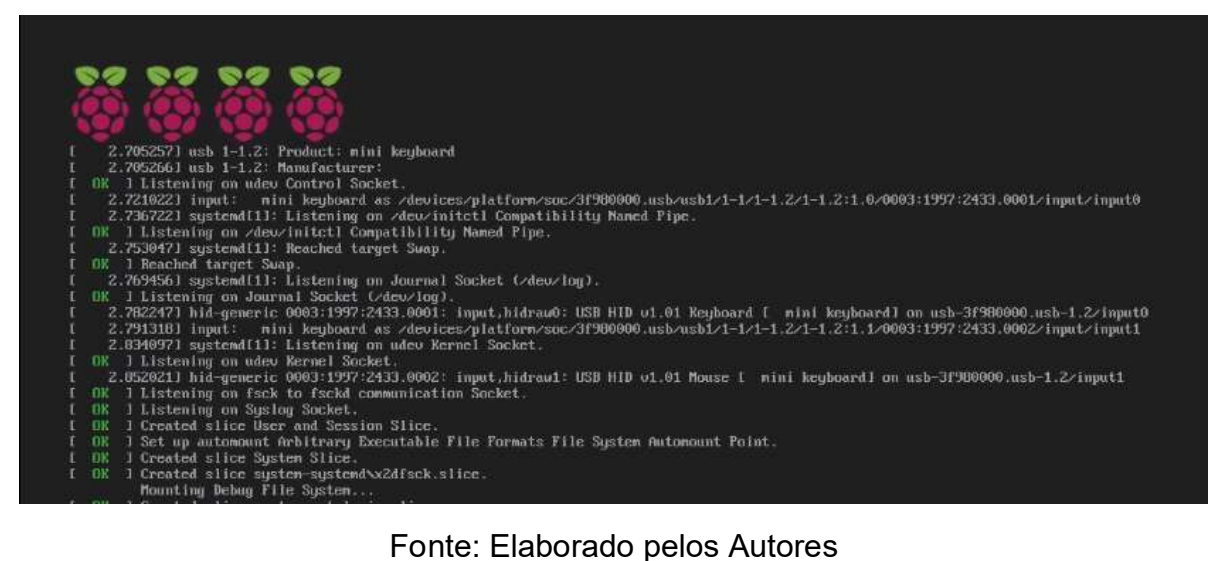

 A interface inicial do Raspbian será conforme a da imagem a seguir, após esta inicialização, o sistema está pronto para uso e por padrão, já possui softwares básicos instalados.

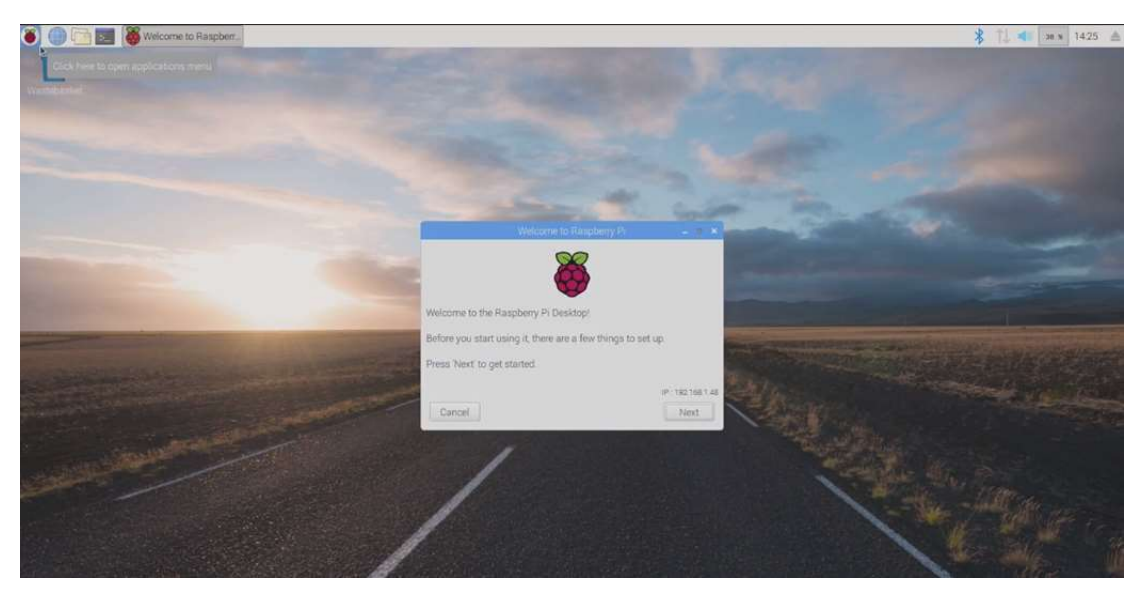

Figura 9 – Tela inicial do Raspbian

Fonte: Elaborado pelos Autores

#### 4.3 GERAÇÃO DA IMAGEM DO SISTEMA OPERACIONAL

O nosso produto final é um espelho da imagem do Raspbian que instalamos de forma pré-configurada via NOOBS, as diferenças são de que para instalar essa versão personalizada do Raspbian não será mais necessário um gerenciador de instalação e o sistema iniciará já com os aplicativos que definimos e com toda personalização da interface realizada.

A geração da imagem foi realizada pelo sistema operacional Windows logo após realizarmos todas as mudanças que desejávamos em nosso sistema operacional, para realizar tal feito, utilizamos o Win32 Disk Imager, que pode ser resumido como um gravador de imagens em discos removíeis.

#### 4.3.1 PROCEDIMENTO DA GERAÇÃO DE UM ARQUIVO DE IMAGEM

O primeiro passo realizado foi identificar a unidade de disco a qual realizamos a gravação da imagem do sistema operacional, conforme a imagem a seguir.

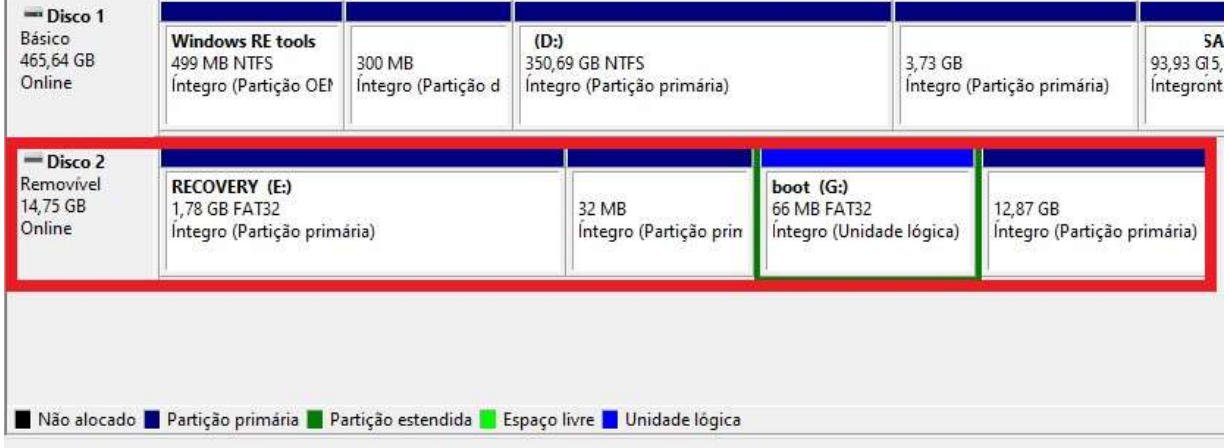

#### Figura 10 – Interface do diskmgmt.msc

Fonte: Elaborado pelos Autores

Após localizar a letra a qual está atribuída para a partição Recovery, foi necessária abertura do software Win32 Disk Imager. Na Lista Suspensa em "Device", foi selecionada a unidade [E:\], a qual a partição "RECOVERY" ilustra imagem a seguir.

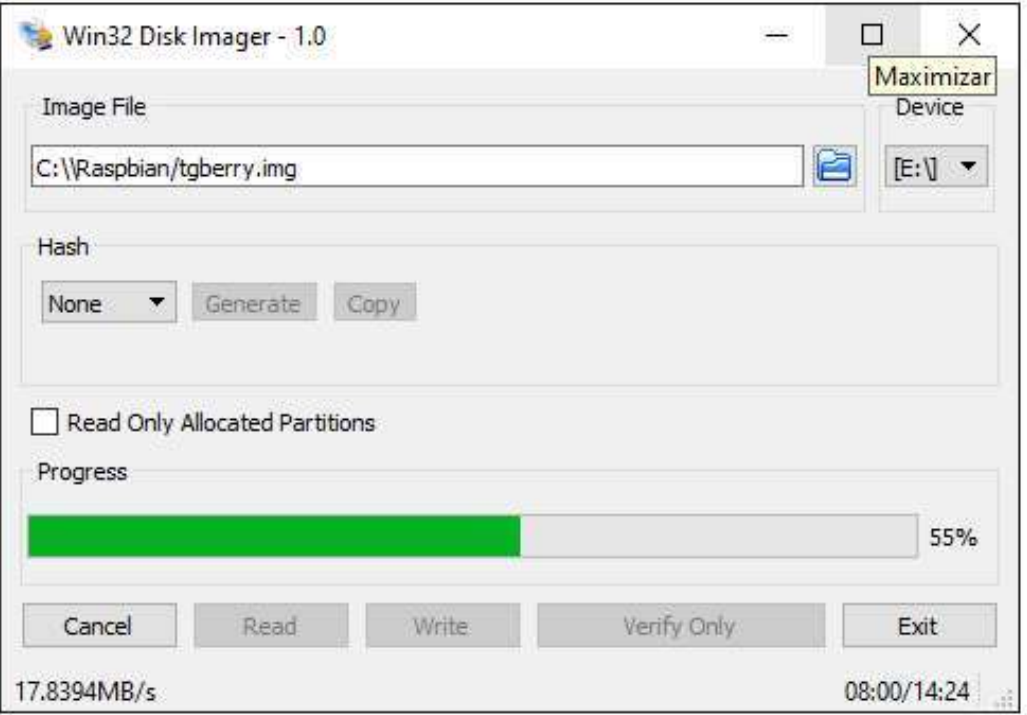

Figura 11 – Interface de gravação Win32 Disk Imager

Fonte: Elaborado pelos Autores

A imagem gerada do sistema está disponível para download no ste Mega NZ, e pode ser acessado através do seguinte link :< http://bit.ly/34tZkZI> conforme a ilustra a imagem do arquivo compartilhado a seguir.

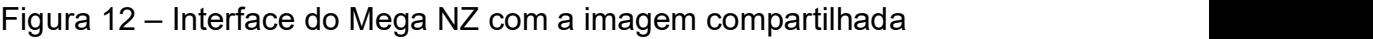

|   |             |          | André Ghiringhelli | $\mathscr{D}$    | ₽ | $=$ |   |
|---|-------------|----------|--------------------|------------------|---|-----|---|
|   |             | Pasta    | Upload de arquivo  | Upload de pasta  |   | 三 照 |   |
| v | Nome        | Tamanho  | Tipo               | Data de inclusão |   |     | 盎 |
|   | tgberry.img | 14.75 GB | Arquivo IMG        | 13/11/2019 02:55 | ⊝ |     |   |

Fonte: Elaborado pelos Autores

#### 4.4 CUSTO DE IMPLANTAÇÃO DO PROJETO

Quando comparamos o custo de desktops com configurações semelhantes, fica nítido a possibilidade de redução de custo, obviamente que os preços de aplicação do nosso projeto e dos equipamentos a seguir comparados podem variar de acordo com o valor do dólar, uma alternativa proposta foi cotar os itens em Dólar Americano para evitar dispersão durante as cotações.

Há também a possibilidade de adquirir esses produtos de forma individual ou até em forma de kits, alguns são voltados para aplicações de emuladores de jogos antigos, já outros voltados para projetos que utilizam sensores ou até mesmo câmeras. Tais kits contém em maior parte das vezes os itens que tivemos de adquirir de forma individual aqui no Brasil comprando de lojas homologadas para venda, a imagem a seguir ilustra as diversas opções de compras de um site de vendas da China.

Figura 13 – Lista de preços do Raspberry Pi 3 B em um site de vendas da China

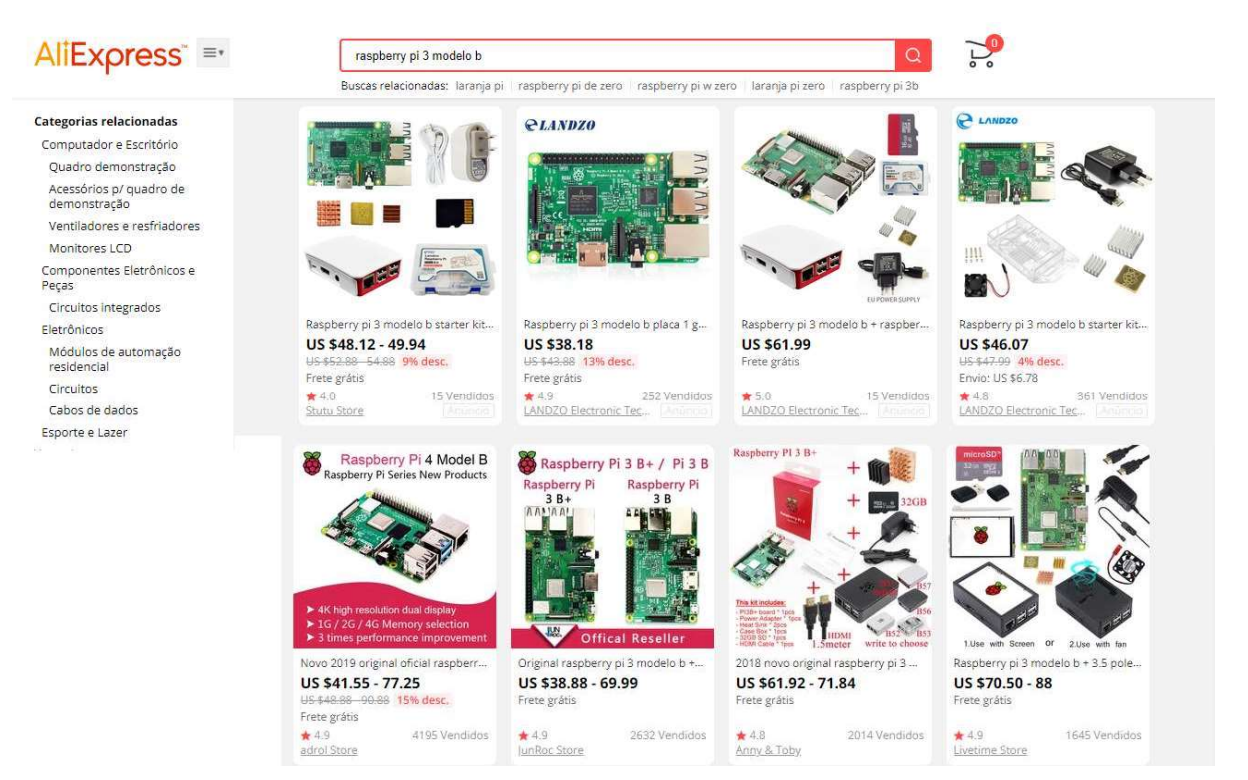

Nota: Adaptada pelos autores Fonte: Aliexpress

Com relação aos custos, a tabela a seguir discrimina por item o total de investimento necessário para aplicação do produto em um ambiente real, com a ressalva de que os itens listados foram cotados e adquiridos em lojas oficiais no Brasil.

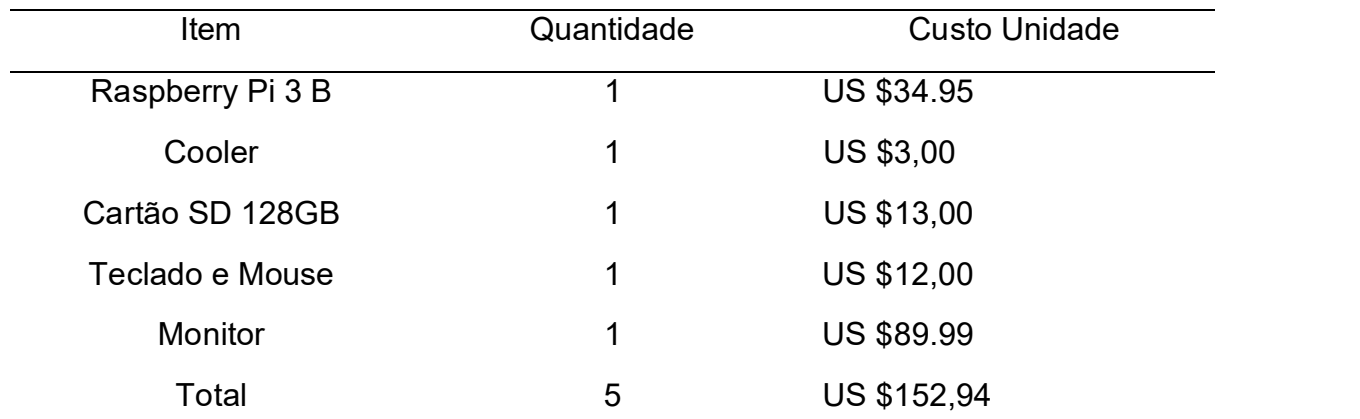

Tabela 1 – Custo do investimento em Reais

Nota: Valor aproximado em reais em 11/12/2019 R\$ 630,88 Fonte: Aliexpress

Para que confrontar valores, tomamos por base as configurações listadas nas tabelas a seguintes, com base nessas configurações e especificações houve o resultado do comparativo de preço.

Tabela 2 – Custo Opção de Compra do DELL - OptiPlex 3070 Small Desktop

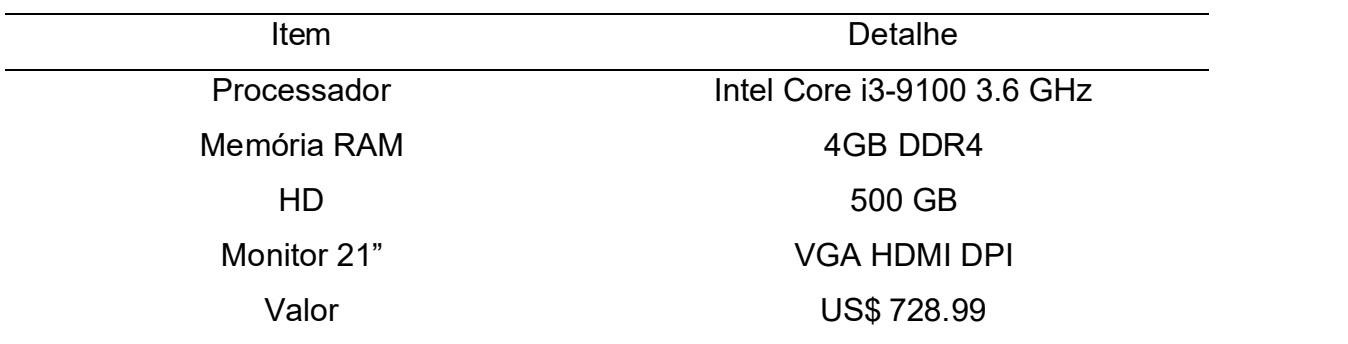

Nota: Valor aproximado em reais em 11/12/2019 R\$ 3007,08 Fonte: Dell

#### 4.4.1 ASPECTOS POSITIVOS E NEGATIVOS DO USO DO RASPBERRY PI 3 MODELO B

Para aplicação em um cenário real, um laboratório escolar de informática por exemplo, o Raspberry apresentado supre as tarefas com excelência, com a adaptação do cooler na case, o produto pode ficar ligado por muito tempo e em várias situações climáticas sem sofrer alterações em seu desempenho. A economia nas portas USB com a aplicação do uso de um único conector para teclado e mouse faz com que ainda assim sejam disponibilizadas três portas USB para uso livre do aluno, isso pode ser considerado como fator positivo, devido aos desktops atuais possuírem apenas seis entradas USB, duas a menos que o Raspberry, e geralmente, duas das seis portas presentes nesses desktops são ocupadas por conectores USB do teclado e do mouse.

Mesmo com o poder de desempenho do raspberry, podem existir certas limitações quando os processadores são comparados, mesmo assim, o processador do Raspberry consegue executar muito bem as tarefas que são designadas à ele. O tamanho físico do computador como um todo pode ser um fator negativo, uma vez que por ser menor, sua sensibilidade é maior, então em casos de queda ou semelhante, podem ocorrer avarias na integridade da placa, porém, ao contrário de um desktop comum, o armazenamento é feito todo em um cartão SD removível, ou seja, não há risco de perda de dados assim como haveria em um desktop comum que utiliza HDD, neste caso, um dispositivo que utiliza essa forma de armazenamento, durante uma queda, pode não ter sua integridade afetada, porém o disco rígido pode ter avarias na agulha e no disco de gravação de dados. Por último, em relação à energia, ao contrário de um desktop comum, o Raspberry não utiliza fonte de energia capaz de reagir positivamente em caso de oscilações de energia, uma vez que segundo Gameiro (2010), O consumo de energia elétrica no Brasil aumentou aproximadamente 53% desde 1995, ultrapassando todos os aumentos da capacidade geradora das concessionárias de energia elétrica do país. Com a variância climática do país, são registrados anualmente, altos índices de quedas de energia, sejam essas prolongadas ou momentâneas, essas, podem ser causa principal da queima de equipamentos que ficam ligados diretamente na tomada, uma alternativa para esse aspecto negativo no Raspberry, pode ser a implantação de uma fonte com interruptor, dessa forma, a energia não passará direto da tomada para a placa.

#### 5. PESQUISA BIBLIOGRÁFICA

#### 5.1 RASPBERRY PI

 O Raspberry PI é um computador de placa única, ou seja, todos os seus componentes necessários para o funcionamento, estão conectados em uma única placa de circuito impresso. Devido ao tamanho, computadores de placa única, geralmente são utilizados em projetos embarcados ou em sistemas, segundo Upton e Halfacree (2016), é possível explorar inúmeras coisas que podem ser feitas com um Raspberry Pi, desde um hardware controlador programado em Python, até mesmo desenvolver projetos utilizando câmera e sensores de aproximação.

Muitas empresas e sistemas que hoje são considerados pilares da tecnologia e da inovação, nasceram em garagens ou como projetos universitários conforme segundo Ebermanm (2017), em 2006 Eben Upton, Rob Mullins, Jack Lang e Alan Mycroft iniciaram o desenvolvimento de um pequeno computador acessível para crianças no laboratório da University of Cambridge, na Inglaterra. A origem do nome seguiu basicamente a tradição de adotar nome de frutas em empresas, assim com Apple Inc. ou Orange Pi.

#### 5.1.1 AS LINHAS DE PRODUTOS DA RASPBERRY FOUNDATION

Desde o primeiro computador de placa única lançado pela Fundação até os modelos mais recentes, muita coisa mudou, tanto na configuração e na tecnologia aplicada à esses produtos, quanto no interesse de investimento de muitas empresas nesse novo setor comercial tecnológico. As empresas passaram a investir em computadores de placa única, competindo assim em relação à capacidade de processamento de dados, as dimensões mínimas que um computador desse tipo poderia ter, e demais detalhes.

|                                                                                    |                         |                 |                                                           |                 | A tabela a seguir lista os lançamentos da empresa até a presente data, |
|------------------------------------------------------------------------------------|-------------------------|-----------------|-----------------------------------------------------------|-----------------|------------------------------------------------------------------------|
| detalhando de maneira geral suas especificações, como data de lançamento, nome     |                         |                 |                                                           |                 |                                                                        |
| do modelo, processador, entradas e saídas de áudio e vídeo, dentre outros fatores. |                         |                 |                                                           |                 |                                                                        |
| Família                                                                            | Modelo                  | <b>Ethernet</b> | Tabela 3 - Detalhamento da linha Raspberry Pi<br>Wireless | <b>GPIO</b>     | Lançamento                                                             |
|                                                                                    | $\overline{\mathsf{B}}$ | Possui          | $\blacksquare$                                            | $\overline{26}$ | 2012                                                                   |
|                                                                                    | $\mathsf{A}$            |                 |                                                           | 26              | 2013                                                                   |
| Raspberry Pi 1                                                                     | $B (+)$                 | Possui          |                                                           | 40              | 2014                                                                   |
|                                                                                    | $A (+)$                 |                 |                                                           | 40              | 2014                                                                   |
| Raspberry Pi 2                                                                     | B                       | Possui          |                                                           | 40              | 2015                                                                   |
| Raspberry Pi Zero                                                                  | Zero                    |                 | ÷                                                         | 40              | 2015                                                                   |
|                                                                                    | W/WH                    |                 | Possui                                                    | 40              | 2017                                                                   |
|                                                                                    | B                       | Possui          | Possui                                                    | 40              | 2016                                                                   |
| Raspberry Pi 3                                                                     | $A (+)$                 |                 | Possui                                                    | 40              | 2018                                                                   |
|                                                                                    | $B (+)$                 | Possui          | Possui                                                    | 40              | 2018                                                                   |
| Raspberry Pi 4                                                                     |                         | Possui          | Possui                                                    | 40              | 2019                                                                   |

Tabela 3 - Detalhamento da linha Raspberry Pi

Nota. Tabela adaptada. Fonte: Prattis, Ammy (2018). Raspberry Pi Model Comparison Table. United Kingdom. DesignSpark.

Podemos dizer que cada modelo possui uma característica específica, isso fica notável, por exemplo, um modelo possui apenas duas portas USB, já outro possui quatro portas, cada modelo combina com o tipo de aplicação que o consumidor deseja desenvolver, obviamente, a ideia é de que cada lançamento seja melhor que o anterior. Em um aspecto geral, podemos dizer que as aplicações podem ser infinitas, claro que dependendo do modelo que atenda a necessidade do usuário final.

#### 5.1.2 A LINHA RASPBERRY PI 3

Em 2016 a linha PI 3 passou a ser produzida e comercializada, boa parte desses computadores passaram a ser utilizados como Central de Emuladores de Jogos, Mineradores de Criptomoedas, IPTV e até mesmo como Servidores Web.

As tabelas a seguir detalham os componentes de hardware, a conectividade e a arquitetura dos modelos de Raspberry PI 3.

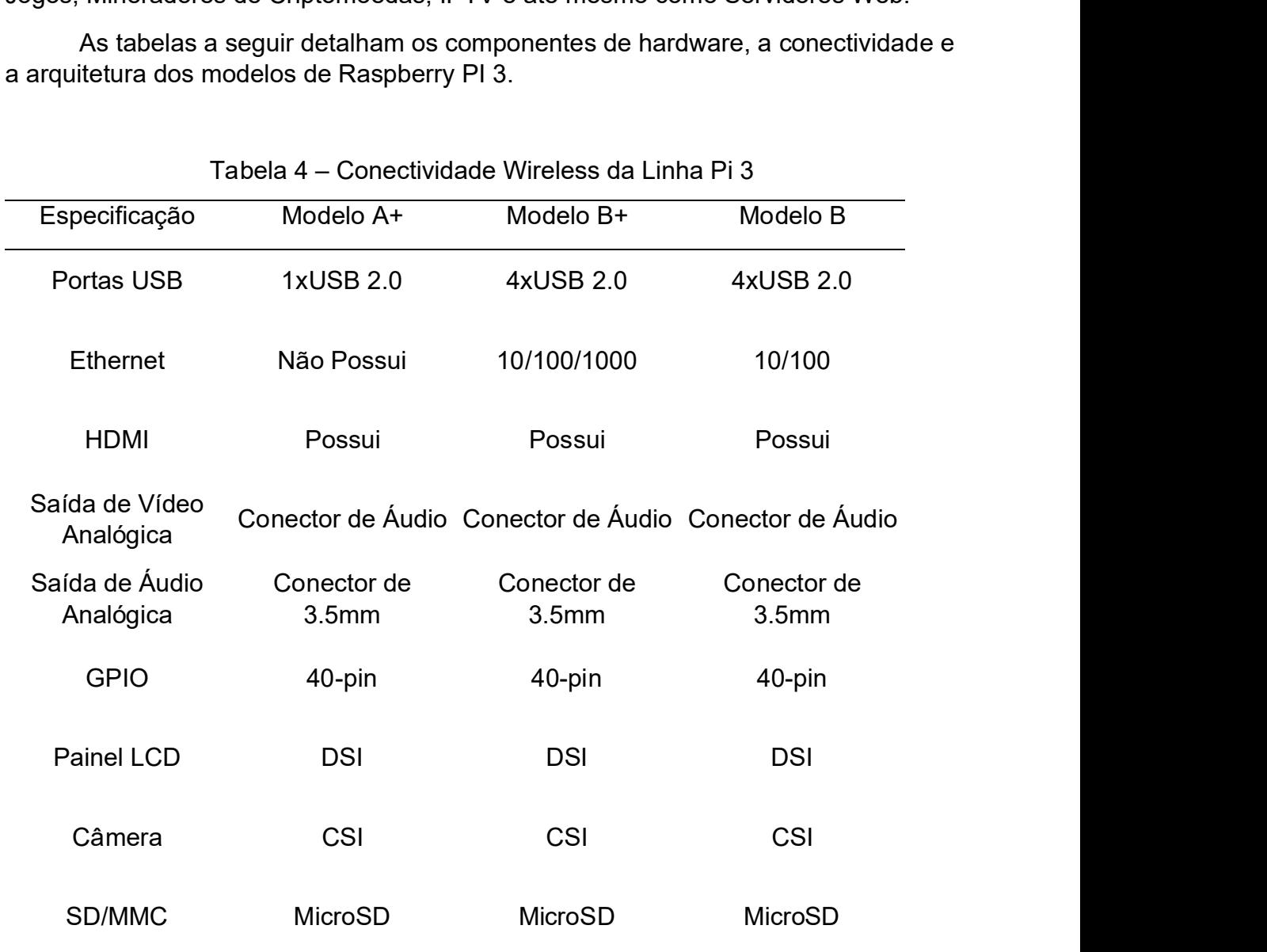

#### Tabela 4 – Conectividade Wireless da Linha Pi 3

Nota. Tabela adaptada. Fonte: Prattis, Ammy (2018). Raspberry Pi Model Comparison Table. United Kingdom. DesignSpark.

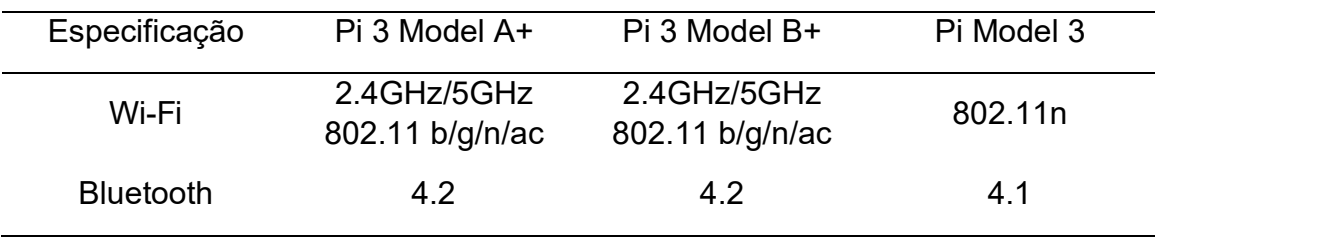

Tabela 5 – Conectividade Wireless da Linha Pi 3

Nota. Tabela adaptada. Fonte: Prattis, Ammy (2018). Raspberry Pi Model Comparison Table. United Kingdom. DesignSpark.

#### Tabela 6 - Arquitetura da Linha Pi 3

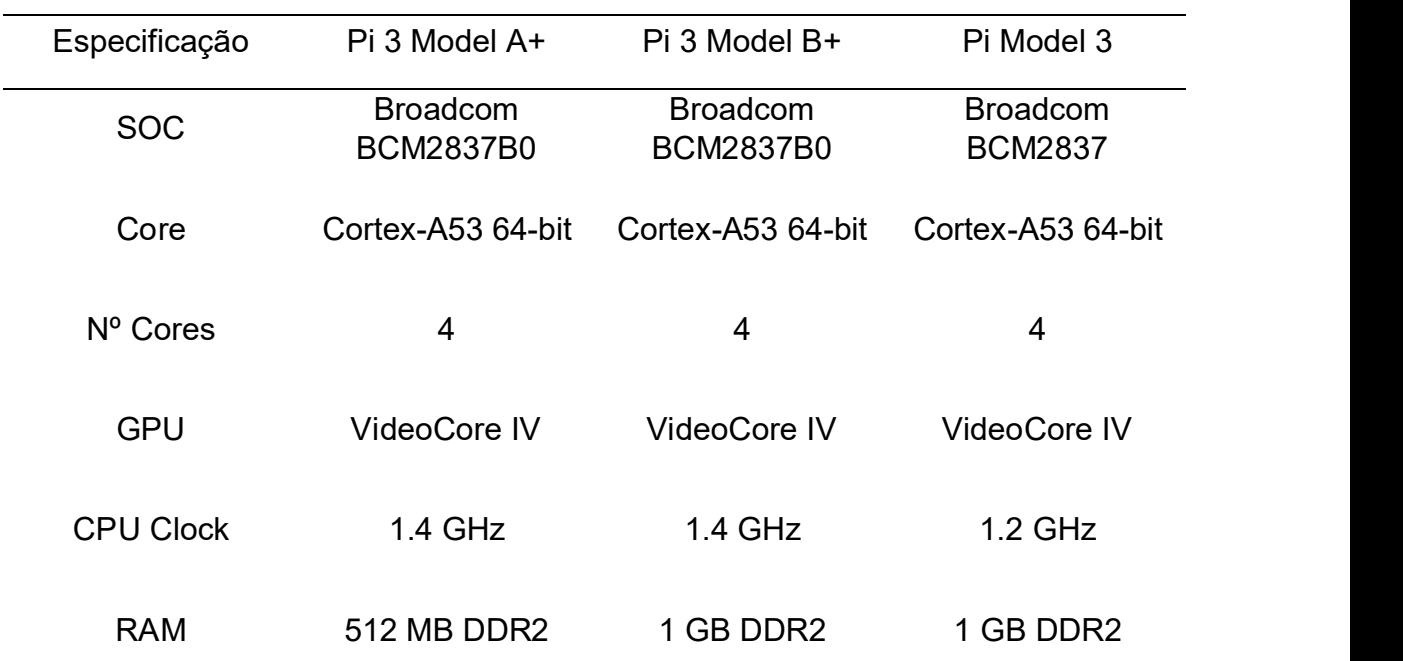

Nota. Tabela adaptada. Fonte: Prattis, Ammy (2018). Raspberry Pi Model Comparison Table. United Kingdom. DesignSpark.

#### 5.2 RASPBIAN & DEBIAN

Segundo Harrington (2015), o Raspbian é considerado o sistema operacionais mais popular baseado em Linux, o sistema operacional de código aberto é baseado no Debian, porém, foi modificado especificamente para o Raspberry Pi. O nome do sistema operacional é a união entre os nomes Raspberry e Debian.

 Assim como boa parte dos sistemas operacionais que utilizam como base o Kernel Linux, o Raspbian possui mais de 35.000 softwares pré-compilados, ou seja, prontos para serem instalados com uma linha de comando. O fato de existirem softwares pré-compilados em um sistema operacional, o torna de qualquer maneira, volátil à qualquer aplicação, por conta disso, se torna fácil e prático personalizar um sistema operacional que atenda perfeitamente cursos de informática.

O Debian é um sistema operacional de código aberto, que segundo Harrington (2015), foi criado em 1993 e é considerado uma das originais distribuições do Linux. A soma de aplicativos pré-compilados no Debian passa de 35.000 pacotes, esses pacotes variam entre editores de texto, processadores de imagem, bancos de dados, e demais.

#### 5.3 PROJETO GNU

O GNU é um sistema operacional livre que consiste na disponibilidade de softwares especificamente lançados pelo próprio Projeto GNU ou até mesmo softwares livres lançados por terceiros. O desenvolvimento do Projeto GNU iniciou em Janeiro de 1984, e está na ativa até os presentes dias, inicialmente o projeto tinha como objetivo ser um concorrente direto ao Unix utilizando até mesmo seu próprio Kernel, nomeado de HURD, porém, conforme DiBona e, Ockman (1999), em 1991 Linus Torvalds desenvolveu um Kernel compatível com Unix e o nomeou como Linux, a combinação foi perfeita para o projeto que até hoje é nomeado como GNU/Linux afinal, GNU era um sistema operacional completo e o Linux era um Kernel completo.

Referente à nomenclatura, GNU é um acrônimo recursivo para GNU's Not Unix (GNU não é Unix), ou seja, a abreviatura refere a si mesma na expressão que a simboliza, além do acrônimo, GNU também representa o mascote do projeto, assim como a framboesa (raspberry) representa a Raspberry Foundation.

#### 6. CONCLUSÃO

 O desenvolvimento deste trabalho possibilitou a análise do comportamento do Raspberry Pi 3 modelo B como uma solução de baixo custo para ser aplicada na grade curricular das matérias que realizam o uso de computadores, especificamente nos cursos de tecnologia de instituições de ensino. Com base nas informações registradas nesta documentação, pudemos equiparar o custo da implantação da nossa solução versus o custo de uma solução adotada como padrão por grande parte das instituições de ensino. Ao realizar os comparativos de custo de investimento e os comparativos com a adequação da aplicação da solução para desenvolvimento educacional em matérias geralmente lecionadas em cursos de tecnologia, pudemos observar como um todo o desempenho do Raspberry Pi junto ao sistema operacional embarcado tgerry. Para realizar a equiparação financeira foi necessário limitar as configurações de hardware e simular a opções de compra apresentada, para que fosse possível e justo equiparar a performance do Raspberry Pi 3 B com seus concorrentes, assim ficou nítido que o pequeno computador cabe literalmente no bolso, pois atende às necessidades exigidas por uma possível grade curricular, assim como geraria uma redução de custos durante a compra de novos equipamentos, isso sem mencionar a infinidade de leques que poderiam ser abertos para aplicações utilizando o Raspberry com outros componentes, como Sense Hat, Pi Camera, DSI e demais. No decorrer do desenvolvimento, foi apresentada e confeccionada uma imagem personalizada de sistema operacional nomeada como Tgerry, a mesma foi compartilhada em um site hospedeiro e está disponível para replicação. Por fim, com o fruto de todo o trabalho, há ainda evoluções possíveis para o tema, como a troca do Raspberry utilizado por um modelo mais recente, com mais poder de processamento e componentes mais novos, também fica em aberto para aplicação futura, a possibilidade de incrementar o equipamento em sala de aula para o desenvolvimento de jogos, aplicações que utilizem sensores conectados aos pinos de Entrada / Saída de Uso Geral (General Purpose Input/Output) que possam ser apresentados em feiras de tecnologia e inovação.

#### 7. REFERÊNCIAS

BARNES, David John; KÖLLING, Michael; GOSLING, James. Objects First with Java: A practical introduction using BlueJ. London: Pearson Prentice Hall, 2006.

BORGES, Klaibson Natal Ribeiro. LibreOffice Para Leigos. Facilitando a vida no escritório, [S.I]. 2014.

DIBONA, Chris. OCKMAN, Sam. STONE, Mark. Open Sources: Voices from the Open Source Revolution. United States of America. Editora O'reilly Media, 1999.

EBERMAM, E. et al. Programação para Leigos com Raspberry Pi. João Pessoa: Editora IFPB, 2017.

GAMEIRO, Manoel Luiz Simões. Como se prevenir contra oscilações do fornecimento de energia. AECweb - Revista Digital, [S.I], 06 de outubro 2010. Disponível em: <https://www.aecweb.com.br/cont/a/como-se-prevenir-contraoscilacoes-do-fornecimento-de-energia\_3125 >. Acesso em: 22 de jun. de 2019.

HAGAN, Dianne; MARKHAM, Selby. Teaching Java with the BlueJ environment. In: Proceedings of Australasian Society for Computers in Learning in Tertiary Education Conference. ASCILITE. 2000.

HARRINGTON, William. Learning Raspbian. United Kingdom: Editora Packet Publishing, 2015.

KYLANDER, Karin. KYLANDER, Olof S. GIMP: The Official Handbook. United States of America. Editora Coriolis Group, 1999

MÜLLER, Christopher. TIMMERER, Christian, A VLC Media Player Plugin enabling

Dynamic Adaptive Streaming over HTTP. Austria: Alpen-Adria-Universität Klagenfurt. 2011.

UPTON, Eben, HALFACREE, Gareth. Raspberry Pi User Guide. United Kingdom: Editora Wiley, 2016.